En cliquant sur le lien fourni dans le message vous devez obtenir sur votre navigateur préféré une fenêtre similaire à celle-ci-dessous.

Si nécessaire vous pouvez chercher la date du 04 mars avec les deux flèches bleue de cette fenêtre.

Ensuite vous devez sélectionner l'horaire « 9 :30-16 :30 » : le rectangle passe alors en bleu et le rectangle « soumettez votre sélection » apparaît en vert.

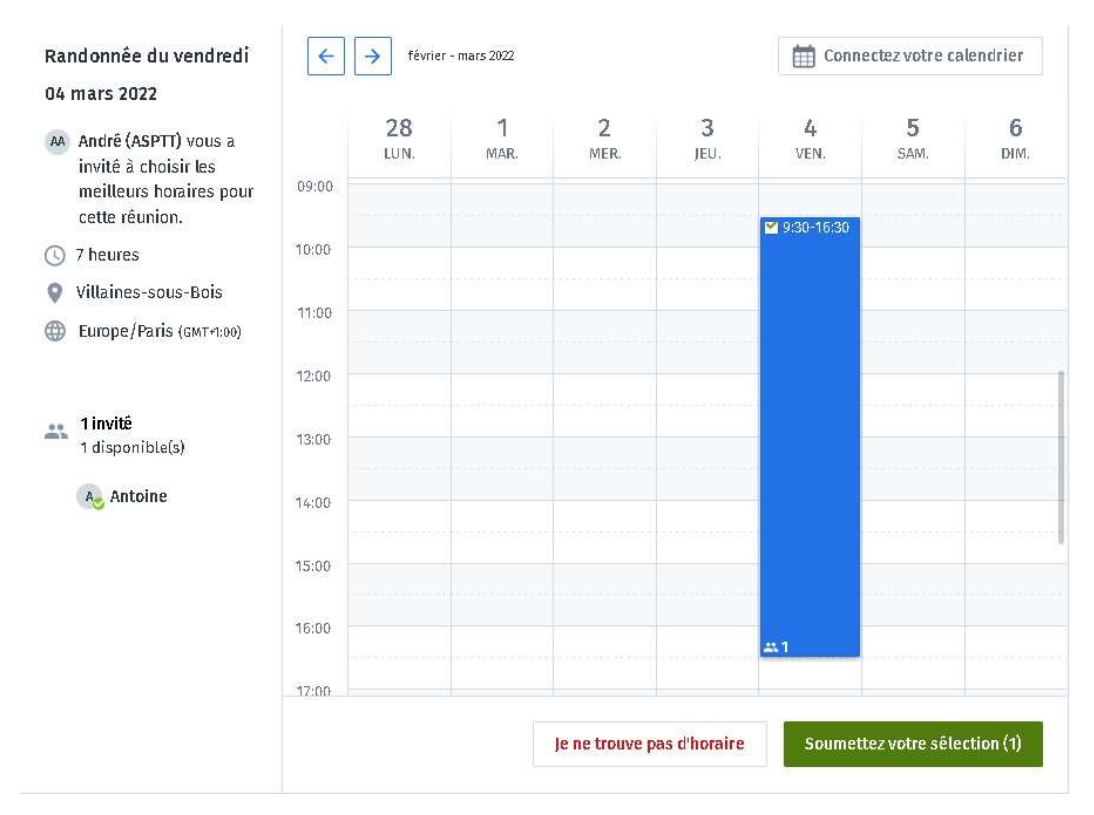

A ce moment-là une nouvelle fenêtre s'ouvre qui vous permet de préciser vos nom et prénom ainsi que votre adresse courriel. En cliquant sur le rectangle vert « Finaliser » vous validez ces données.

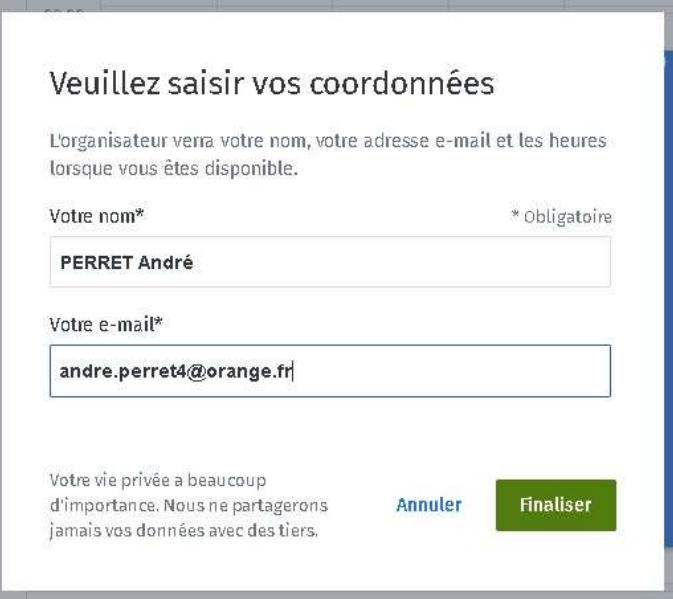

Et là vous avez une nouvelle fenêtre qui vous indique que votre « sélection » a été soumise.

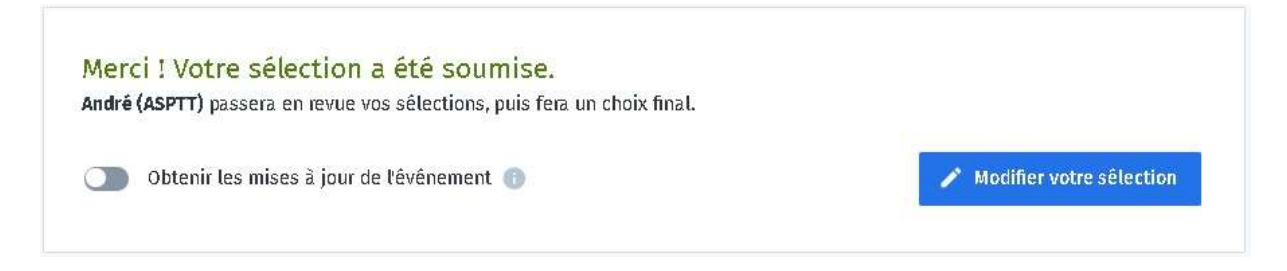

Et en-dessous vous pouvez alors visualiser tous les inscrits. Vous lirez que je suis toujours inscrit car je suis « l'organisateur » c-à-d le créateur de ce sondage mais ne m'attendez pas pour ces randonnées ! (P.S. : ne cherchez pas qui est « Antoine » : c'est un essai  $\circledcirc$ ).

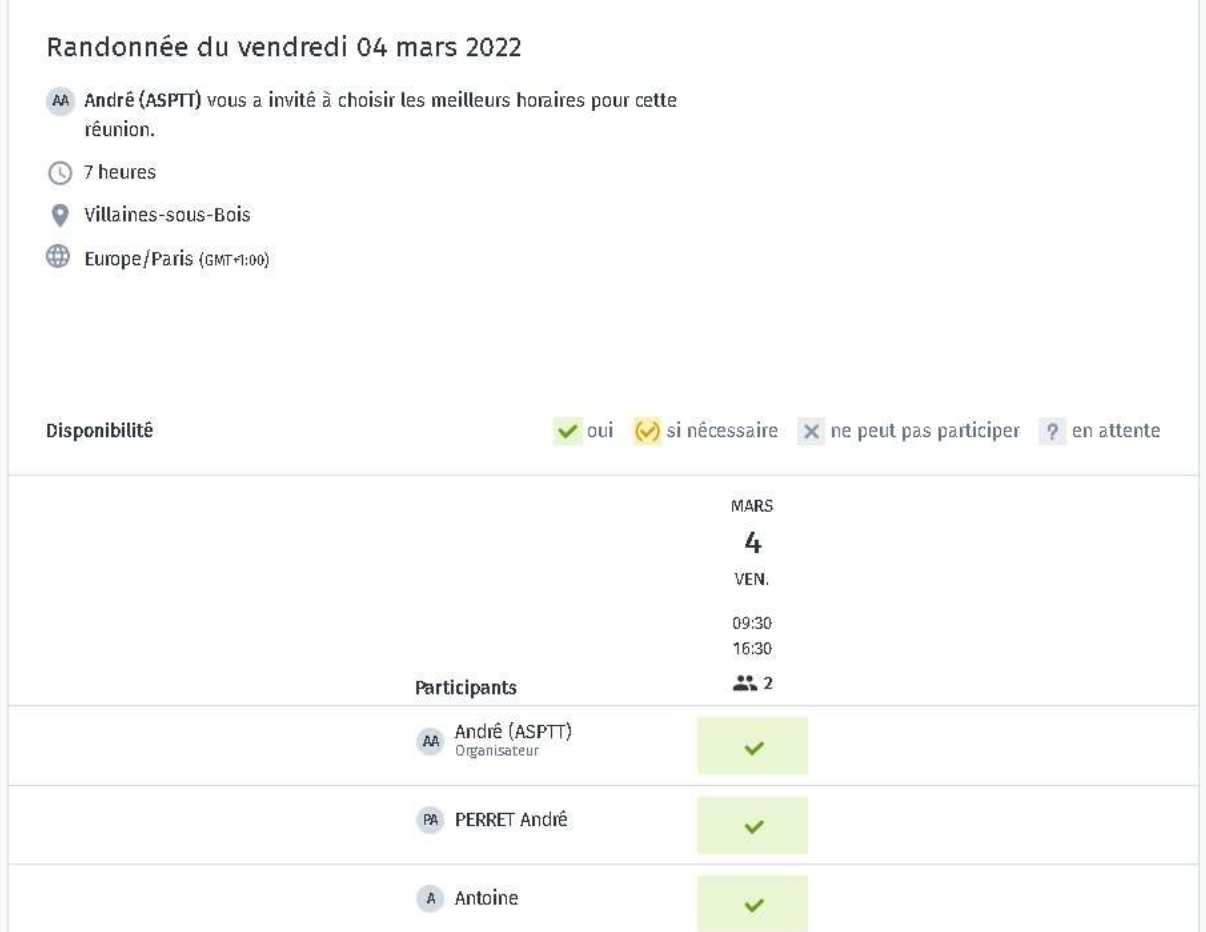